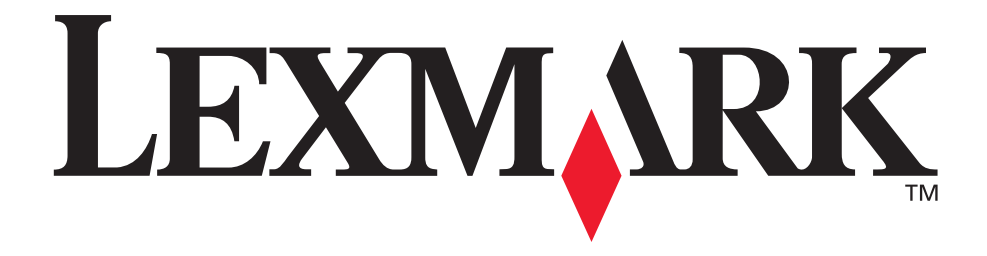

## **Technical Reference**

**January 2007 [www.lexmark.com](http://www.lexmark.com)**

Lexmark and Lexmark with diamond design are trademarks of Lexmark International, Inc., registered in the United States and/or other countries. © 2006 Lexmark International, Inc. 740 West New Circle Road Lexington, Kentucky 40550

## **Resource Data Collection (Download Target)**

Use the Resource Data Collection (Download Target) mode to save the following information to flash memory or disk:

- Permanent bitmapped and scalable fonts for PCL emulation
- Permanent macros for PCL emulation macros
- Permanent symbol sets for PCL emulation
- Type 1 fonts for PostScript emulation
- Other PostScript resources

Resource Data Collection can be turned On and Off by using:

- The operator panel menus to select **Download Target**.
- The MarkVision Professional printer utility. You can also download resources to flash memory and disk or format the flash memory or disk using this printer utility.
- A PJL command (see ["LDOWNLOADTARGET" on page 3-30](#page--1-0) and ["LDOWNLOADTARGET Command" on page 3-86\)](#page--1-1).

The download target (the destination for the resource data collection) may be RAM (the default), flash memory, or disk.

If you store resources (fonts, macros, or symbol sets) in RAM, the resources can be lost if the printer is reset or if the printer language changes while **Resource Save** is set to **Off**. In each case, the resources must be downloaded again. By storing resources on flash memory or disk, the resources become permanent in the printer.

**Memory** 

## **Storing Resources on Flash Memory or Disk**

Complete the following steps to download resources to flash memory or disk using the printer operator panel, MarkVision Professional, or a PJL command.

**1** Set the download target to flash memory or disk.

Resource Data Collection mode is enabled to the device selected.

- **2** Download the resources to flash memory or disk using PCL emulation or PostScript emulation.
	- PCL emulation collects and stores the currently defined font, macro, or symbol set information in printer RAM memory. These resources are written to flash memory or disk when Resource Data Collection is disabled (see [step 3\)](#page-2-0). Stored resources are also copied to flash memory or disk when a printer language switch occurs.
	- PostScript emulation writes Type 1 fonts or other resources to flash memory or disk after successfully parsing a **definefont** operator.
- **3** Set Download Target to RAM.

Resource Data Collection mode is disabled.

## <span id="page-2-0"></span>**Viewing the Contents of Flash Memory and Disk**

There are three ways to view the contents of flash memory and disk:

- Send the PJL LPRINTDIRECTORY command (see ["LPRINT Commands](#page--1-1)  [\(Information Pages\)" on page 3-83](#page--1-1)).
- Select **Print Directory** from the printer operator panel menus.
- Use the MarkVision Professional utility.

The directory lists the storage device (flash or disk), the names of the files, and the file size. See [page 6-4](#page--1-2) for a sample directory.